# **pst-am**

# **A PSTricks package for drawing Modulations and Demodulations; v.1.02**

# Manuel Luque Herbert Voß

# April 19, 2023

## **Contents**

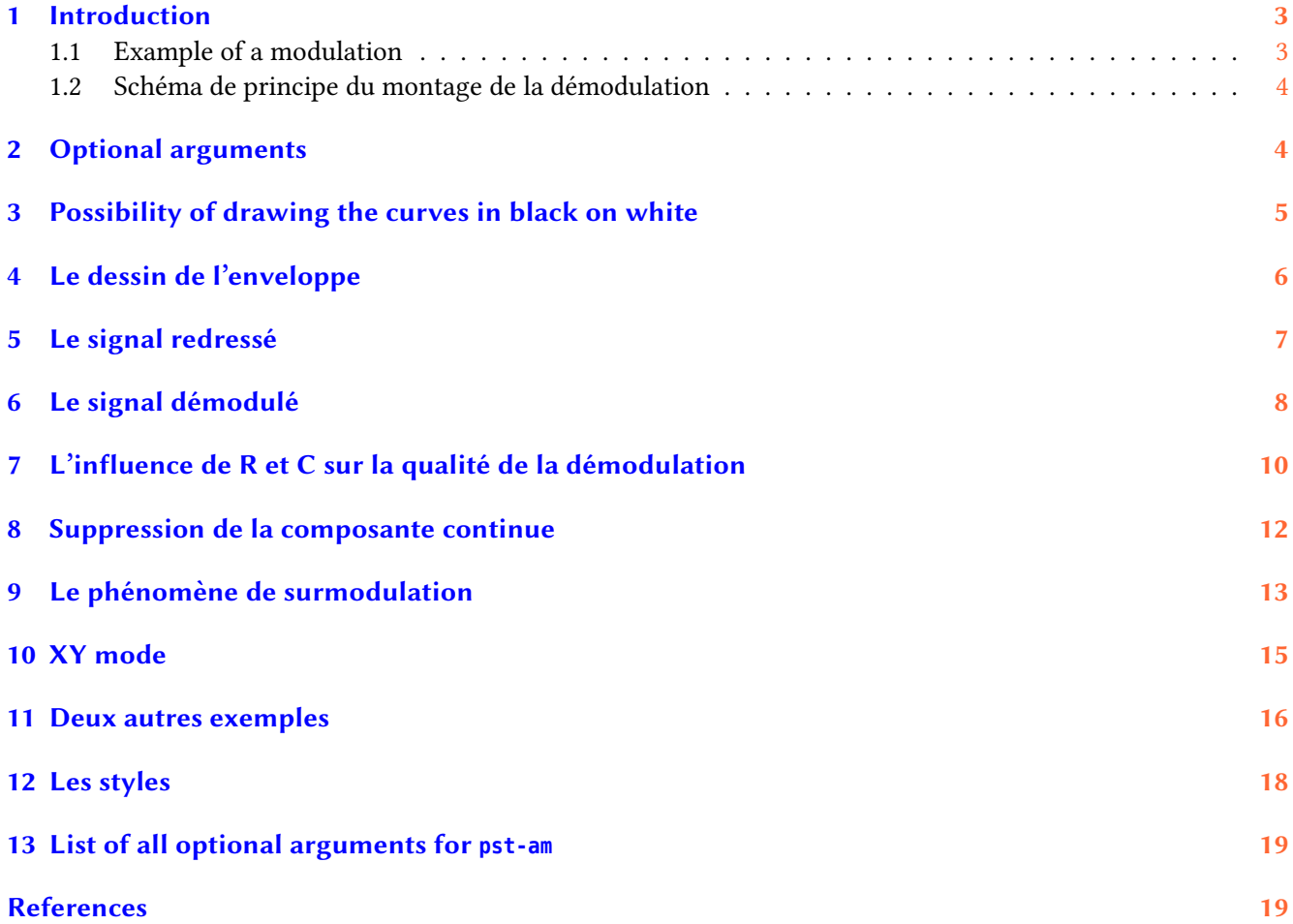

<span id="page-1-1"></span>pst-am allows the simulation of modulated and demodulated amplitude of the radio waves. You can choose several possible parameters and plot the following curves:

- modulated signals;
- wave carrier;
- signal modulation;
- signal recovering;
- signal demodulation.

The main command is called \psAM [Options] and has different options, including allowing view table of the used values, are detailed thereafter. The macro was written directly in PostScript $^1$  $^1$ .

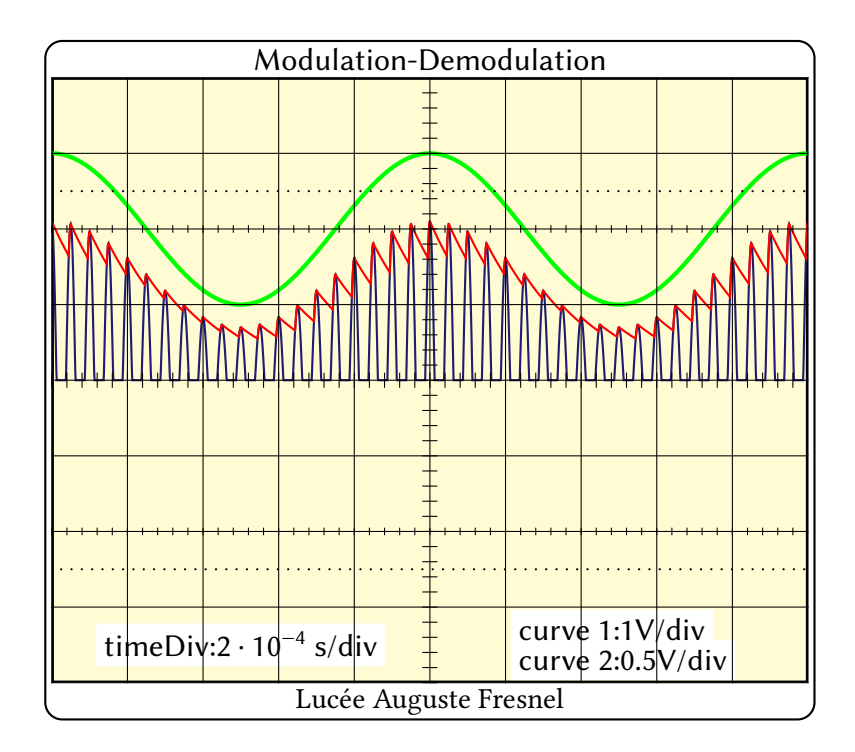

\psAM[SignalModulant,timeDiv=2e-4,SignalRedresse,SignalDemodule, voltDivY2=0.5,R=4700]

<span id="page-1-0"></span><sup>1</sup> Original idea by Peter Kleiweg and inspired by discussions on <http://melusine.eu.org/cgi-bin/mailman/listinfo/syracuse>

#### <span id="page-2-0"></span>**1 Introduction**

#### <span id="page-2-1"></span>**1.1 Example of a modulation**

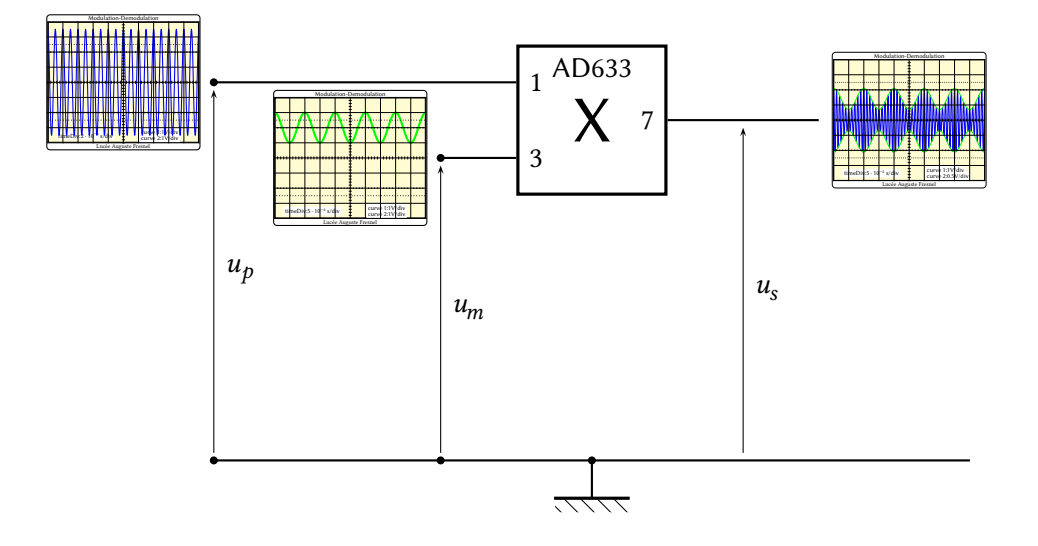

• l'onde **porteuse**, onde sinusoïdale de haute fréquence(H.F.) et d'amplitude constante. Elle est produite par l'oscillateur de l'émetteur :

$$
u_p(t) = U_p \cos 2\pi F_p t
$$

• **le signal modulant**(signal B.F. à transmettre), considéré comme une onde sinusoïdale de la forme :

$$
u_m(t) = U_m \cos 2\pi F_m t + U_0
$$

- Le premier terme  $u_m(t) = U_m \cos 2\pi F_m t$  représente le signal à transmettre.
- **–** <sup>0</sup> est la tension de décalage ou *offset*.

Un circuit électronique, appelé **multiplieur**, donne en sortie une tension :

$$
u_{s}(t) = k \times u_{p}(t) \times u_{m}(t)
$$

La tension obtenue à la sortie est de la forme :

$$
u_s = k.U_p \cos 2\pi F_p t.(U_m \cos 2\pi F_m t + U_0)
$$

Cette expression est mise sous la forme :

$$
u_{\rm s}(t) = A(1 + m\cos 2\pi F_m t) \cos 2\pi F_p t
$$

avec :

•  $A = kU_0.U_p;$ •  $m = \frac{U_m}{H}$  $\frac{\sigma_m}{U_0}$  : taux de modulation

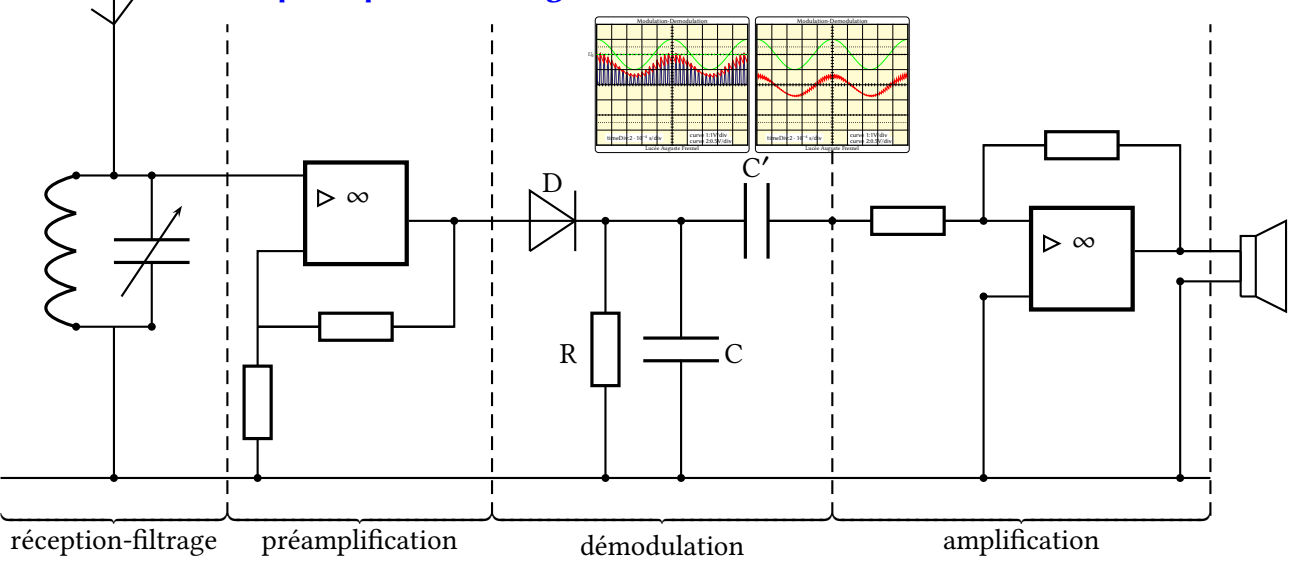

#### <span id="page-3-2"></span><span id="page-3-0"></span>**1.2 Schéma de principe du montage de la démodulation**

# <span id="page-3-1"></span>**2 Optional arguments**

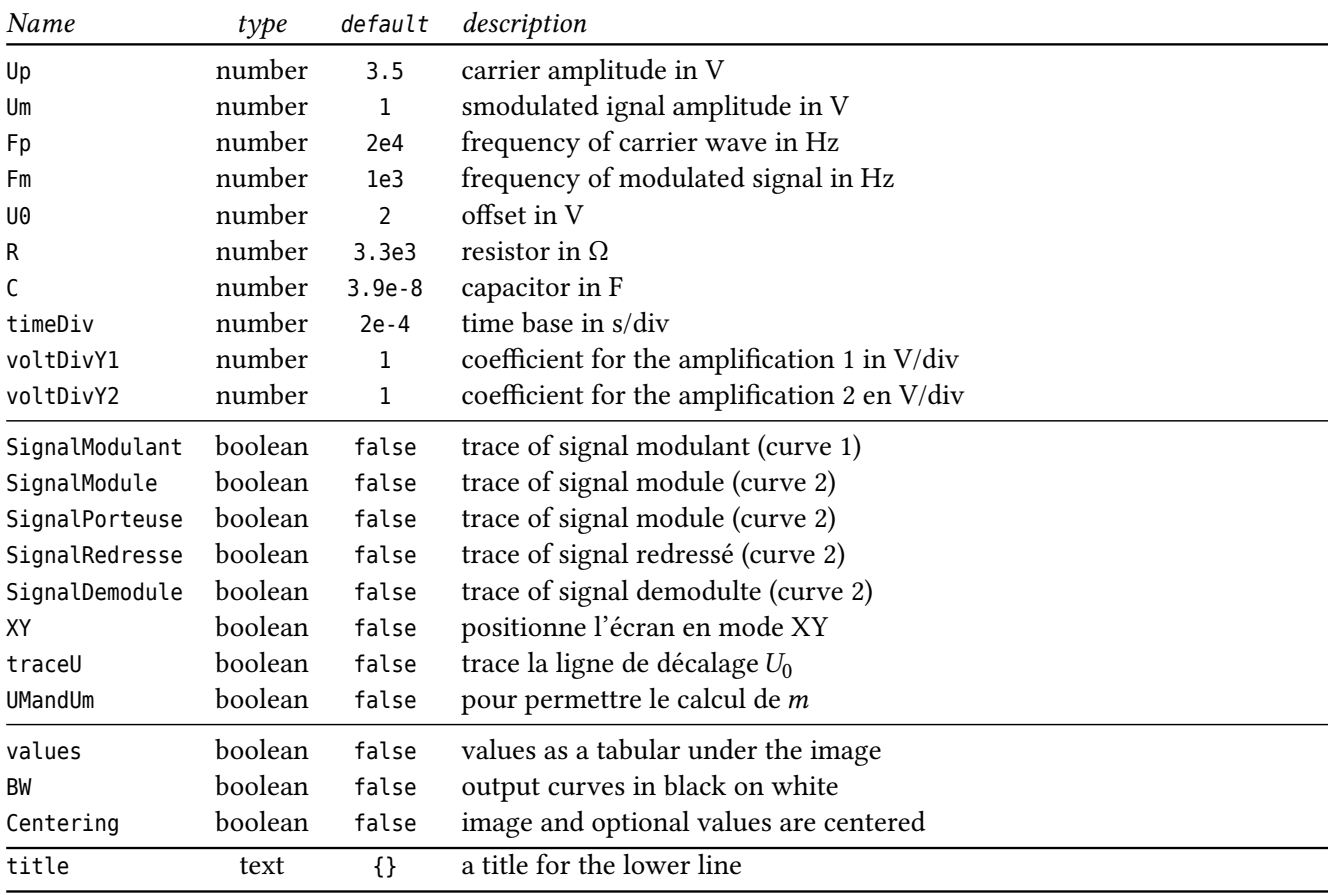

## <span id="page-4-1"></span><span id="page-4-0"></span>**3 Possibility of drawing the curves in black on white**

Avec l'option BW. Lorsqu'on souhaite afficher une courbe, il suffit de rajouter son nom dans la liste des options.

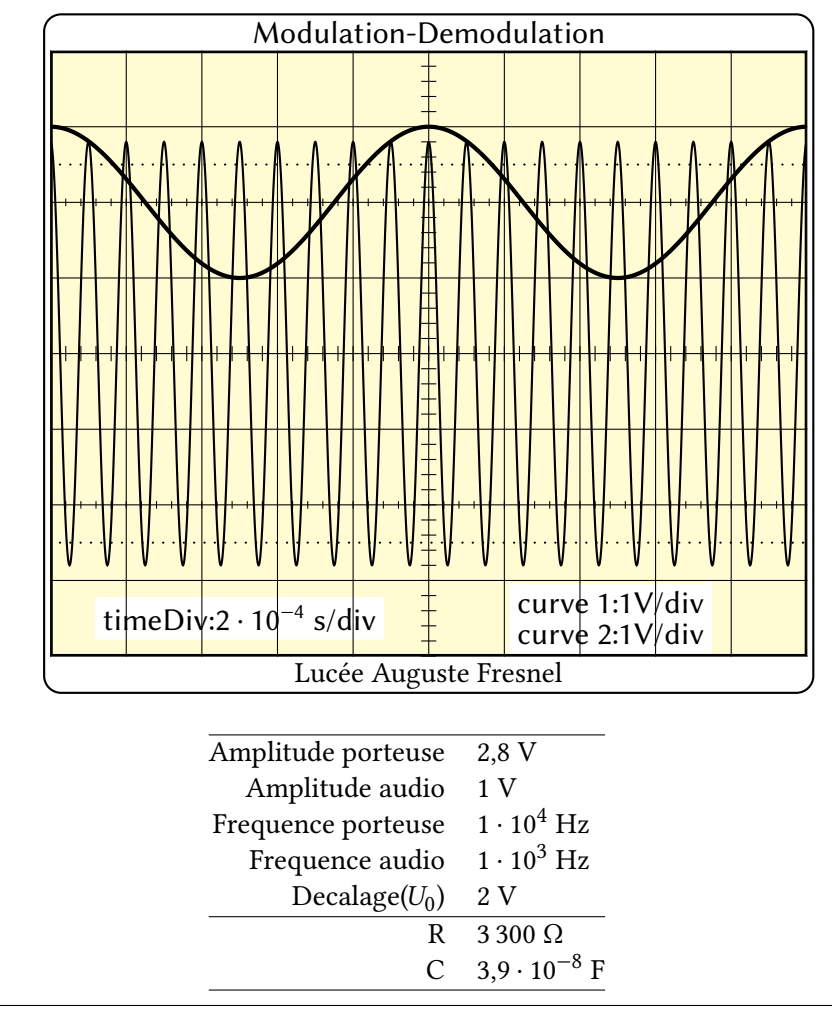

\psAM[SignalModulant,SignalPorteuse,Up=2.8,frequencePorteuse=1e4,values,BW]

### <span id="page-5-1"></span><span id="page-5-0"></span>**4 Le dessin de l'enveloppe**

Avec l'option enveloppe.

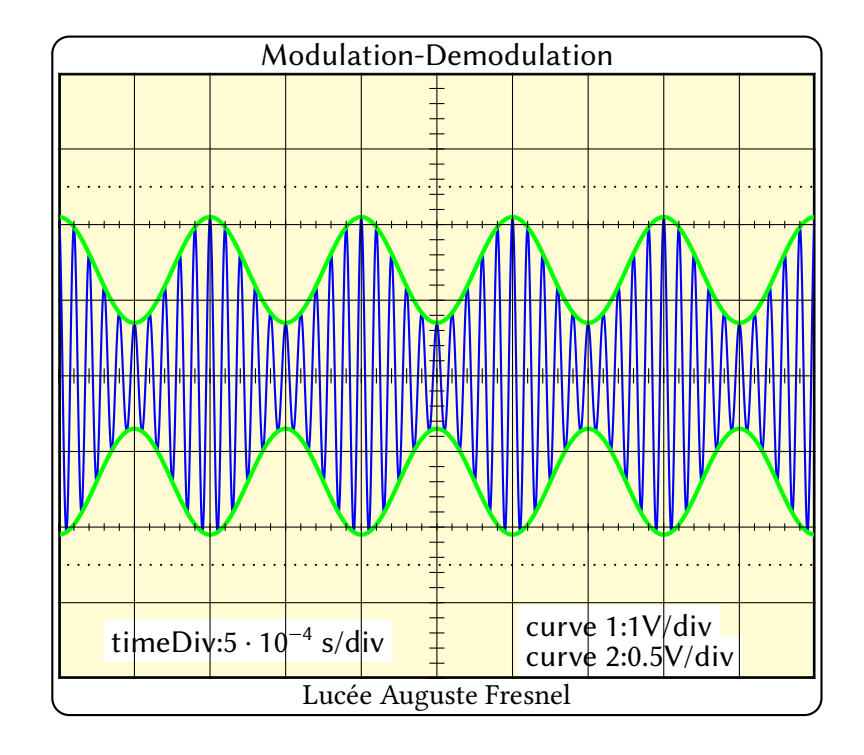

\psAM[SignalModule,enveloppe,frequencePorteuse=1e4,voltDivY2=0.5,timeDiv=5e-4]

L'option UMandUm permettra de déterminer facilement le taux de modulation.

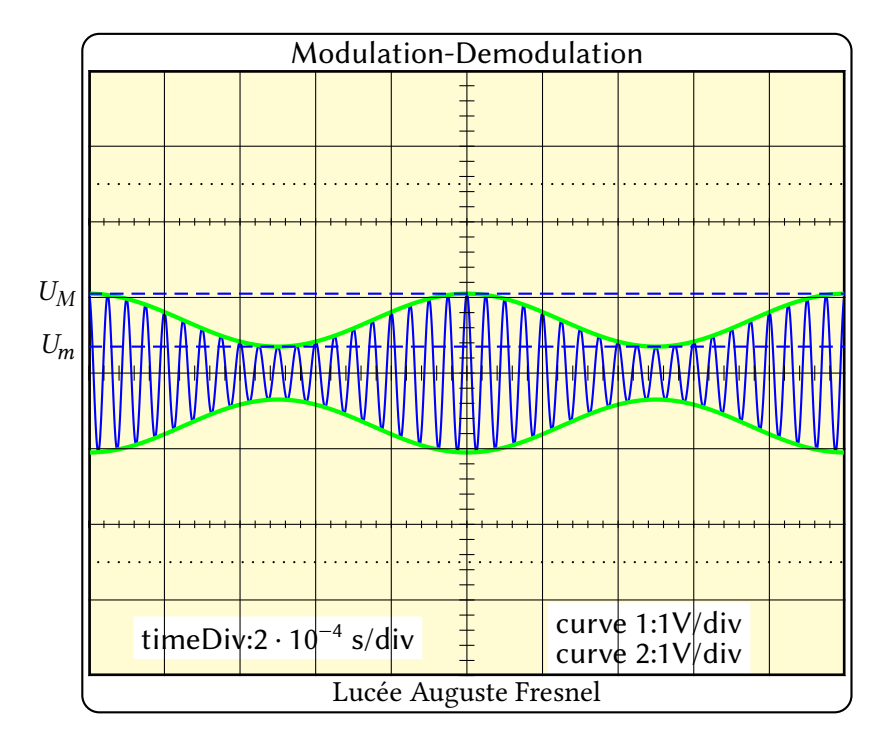

\psAM[SignalModule,enveloppe,UMandUm]

#### <span id="page-6-1"></span><span id="page-6-0"></span>**5 Le signal redressé**

Avec l'option SignalRedresse.

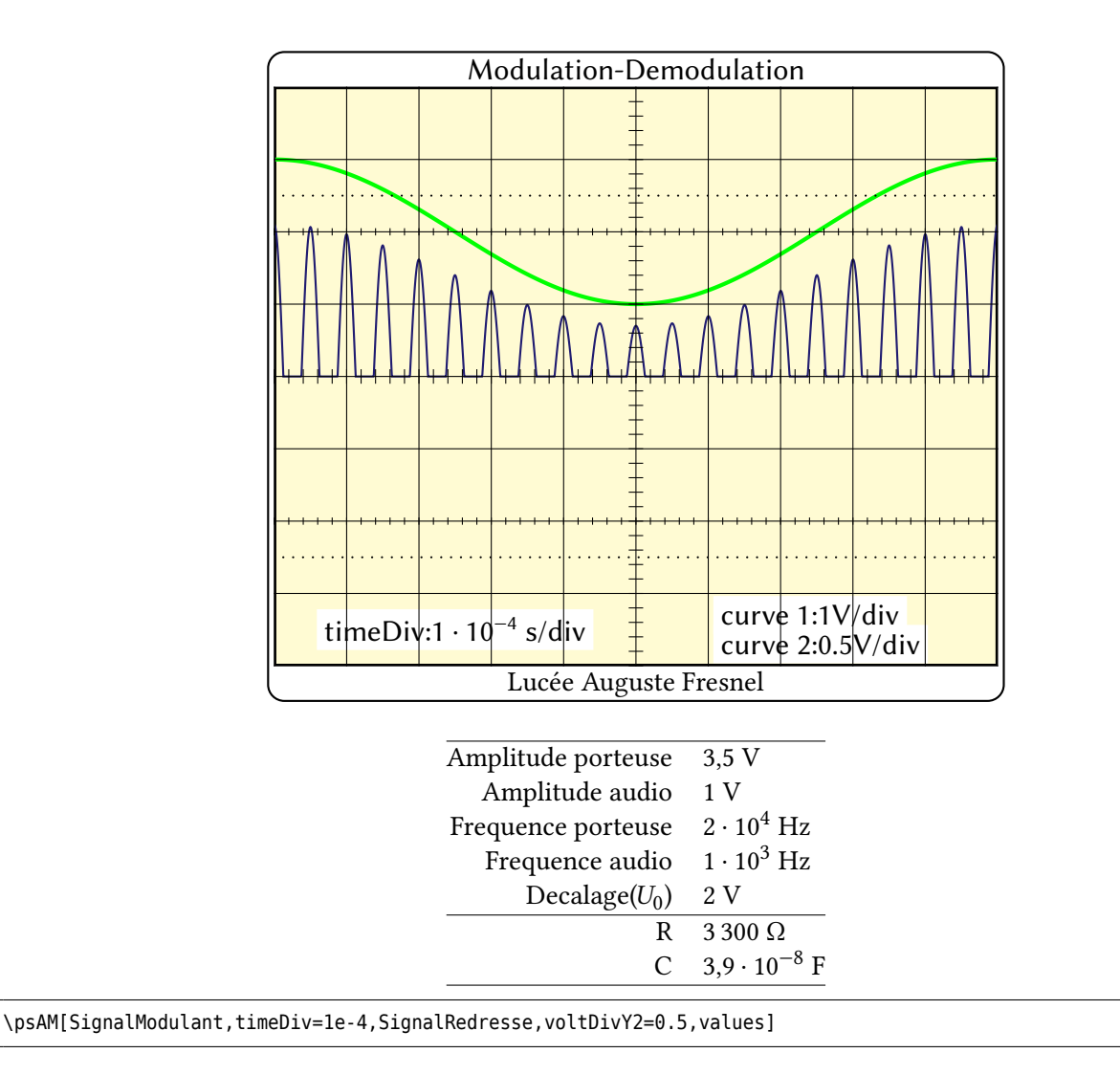

### <span id="page-7-1"></span><span id="page-7-0"></span>**6 Le signal démodulé**

Avec l'option SignalDemodule et, en exemple, deux possibilités en fonction du choix de la base de temps.

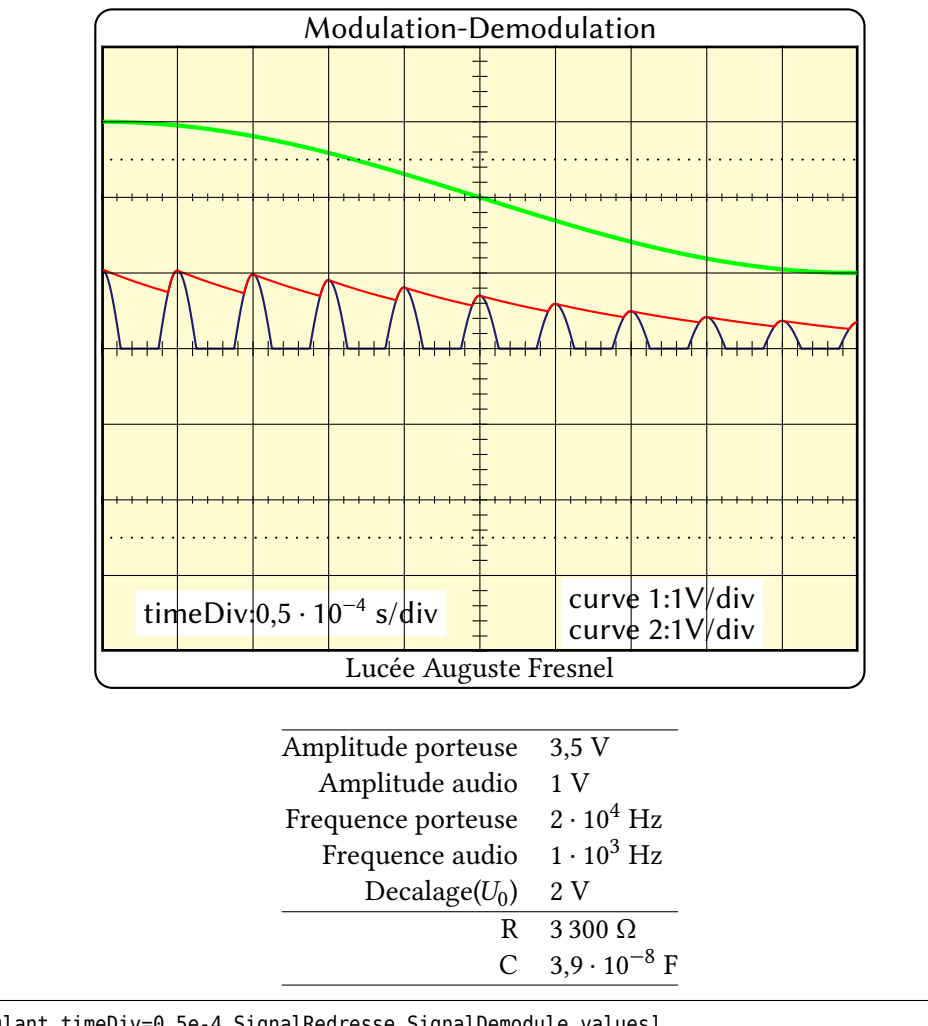

\psAM[SignalModulant,timeDiv=0.5e-4,SignalRedresse,SignalDemodule,values]

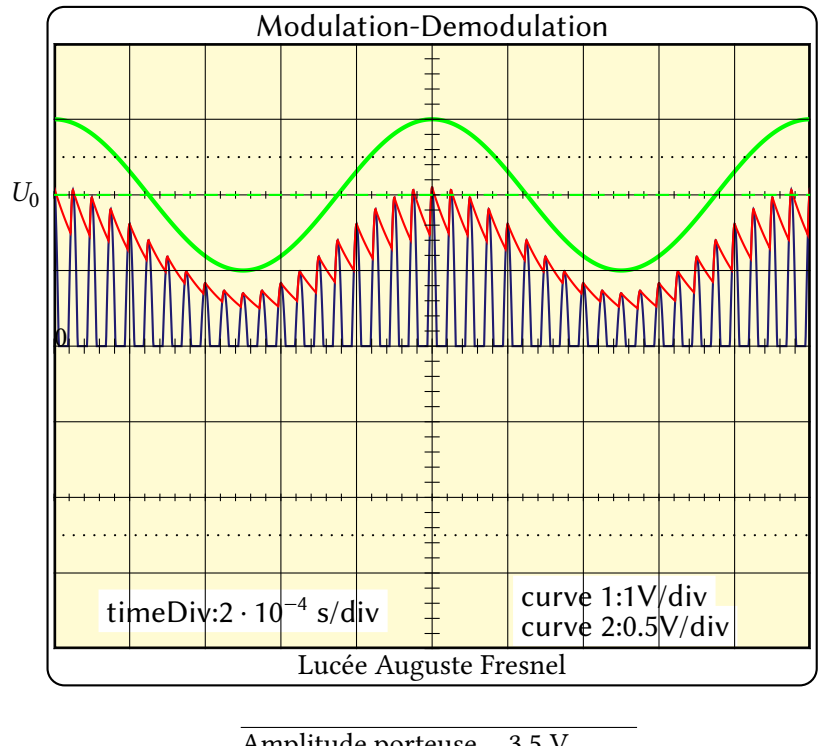

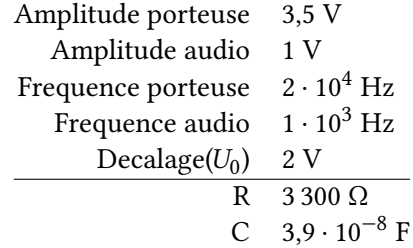

\psAM[SignalModulant,SignalRedresse,SignalDemodule,timeDiv=2e-4, frequencePorteuse=2e4,voltDivY2=0.5,values,traceU]

## <span id="page-9-1"></span><span id="page-9-0"></span>**7 L'influence de R et C sur la qualité de la démodulation**

Avec les paramètres R et C.

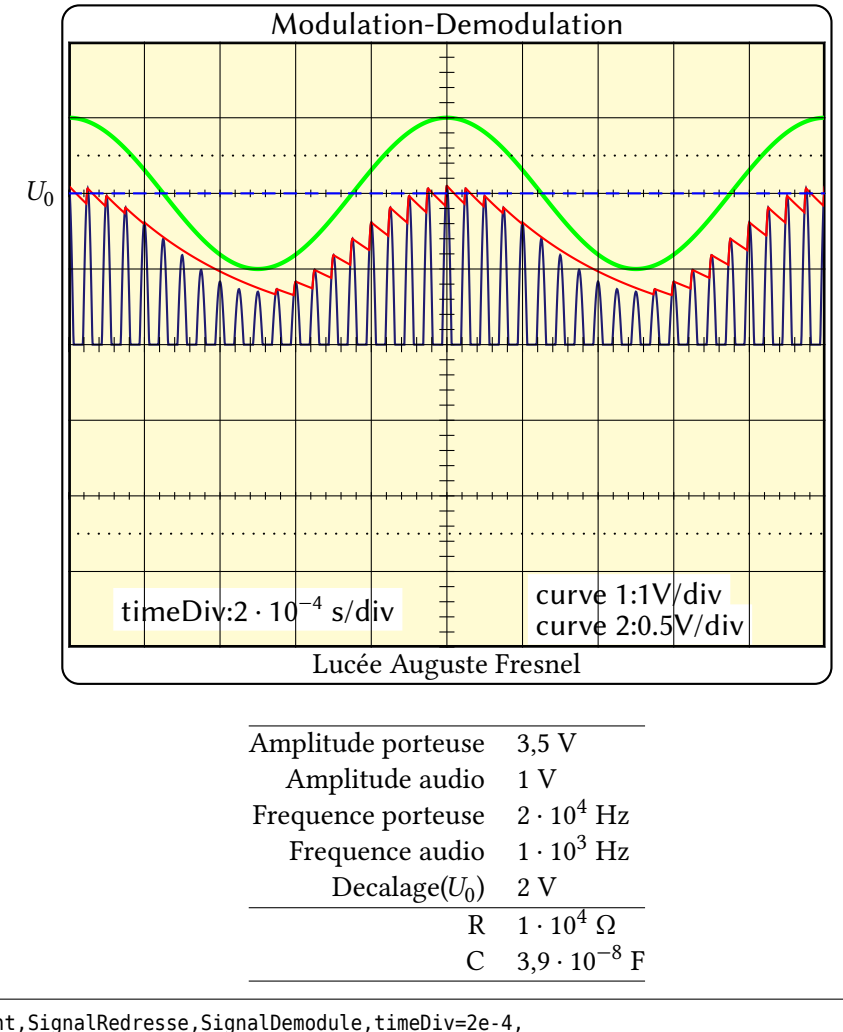

\psAM[SignalModulant,SignalRedresse,SignalDemodule,timeDiv=2e-4,

frequencePorteuse=2e4,voltDivY2=0.5,R=1e4,values]

\psline[linecolor=blue,linestyle=dashed](U01)(U02)

\uput[l](U01){\$U\_0\$}

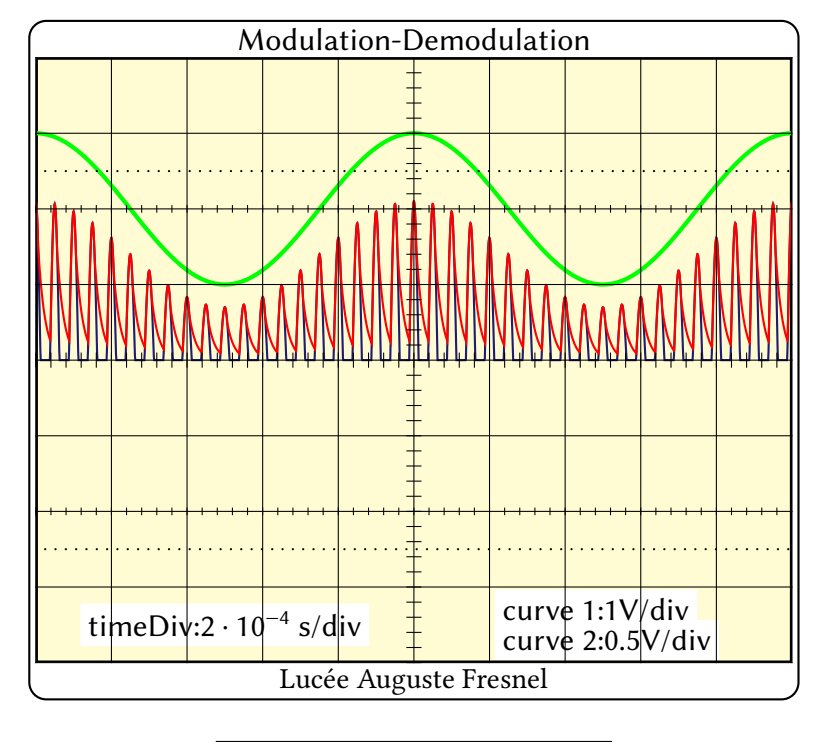

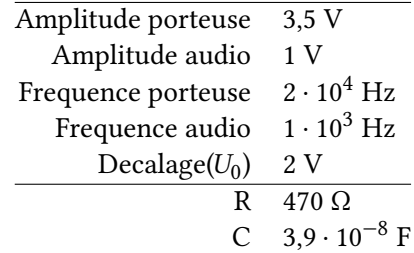

\psAM[SignalModulant,SignalRedresse,SignalDemodule,timeDiv=2e-4, frequencePorteuse=2e4,voltDivY2=0.5,R=470,values]

#### <span id="page-11-1"></span><span id="page-11-0"></span>**8 Suppression de la composante continue**

Avec l'option SignalFinal.

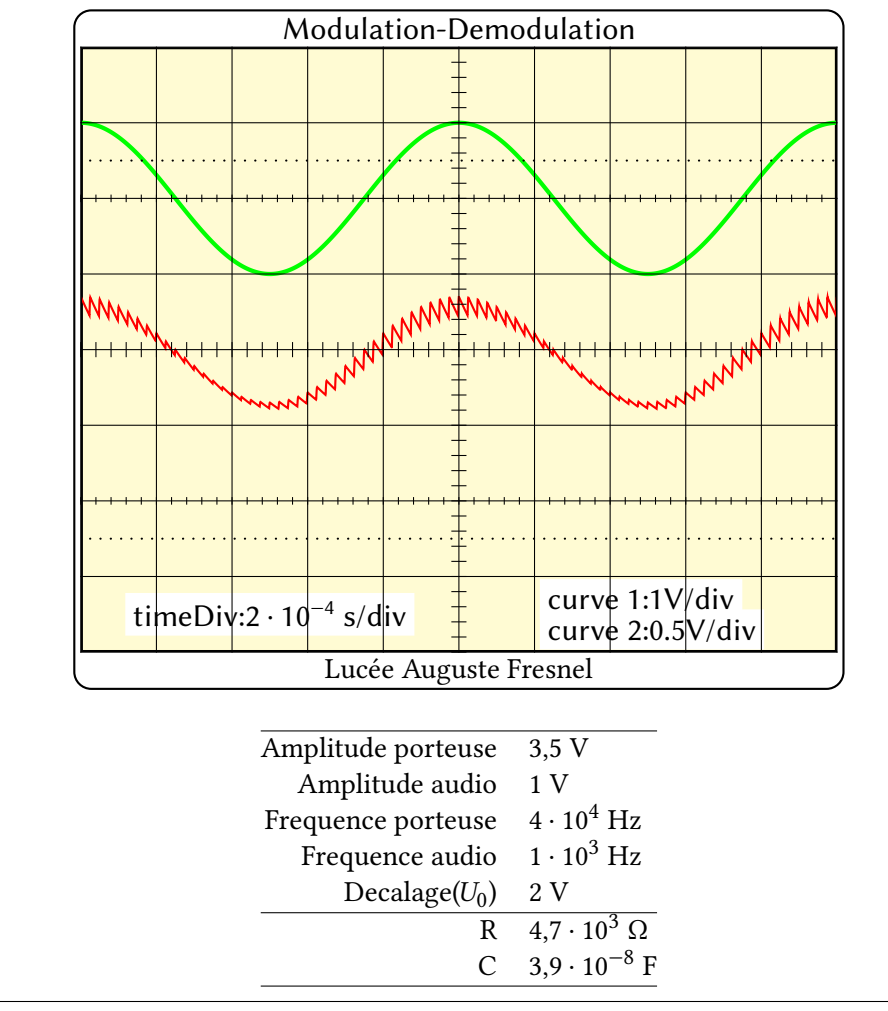

\psAM[SignalModulant,SignalFinal,timeDiv=2e-4,voltDivY2=0.5,frequencePorteuse=4e4,R=4.7e3,values]

### <span id="page-12-0"></span>**9 Le phénomène de surmodulation**

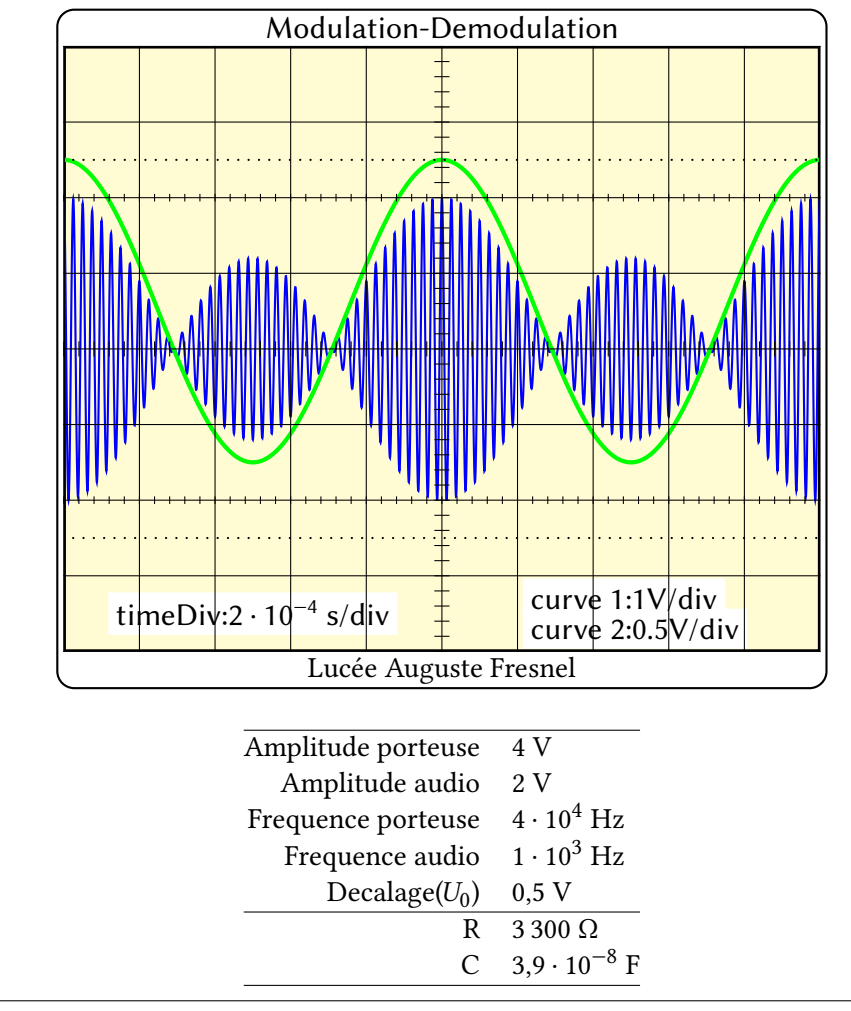

\psAM[SignalModulant,SignalModule,timeDiv=2e-4,U0=0.5,frequencePorteuse=4e4, Up=4,Um=2,voltDivY2=0.5,values]

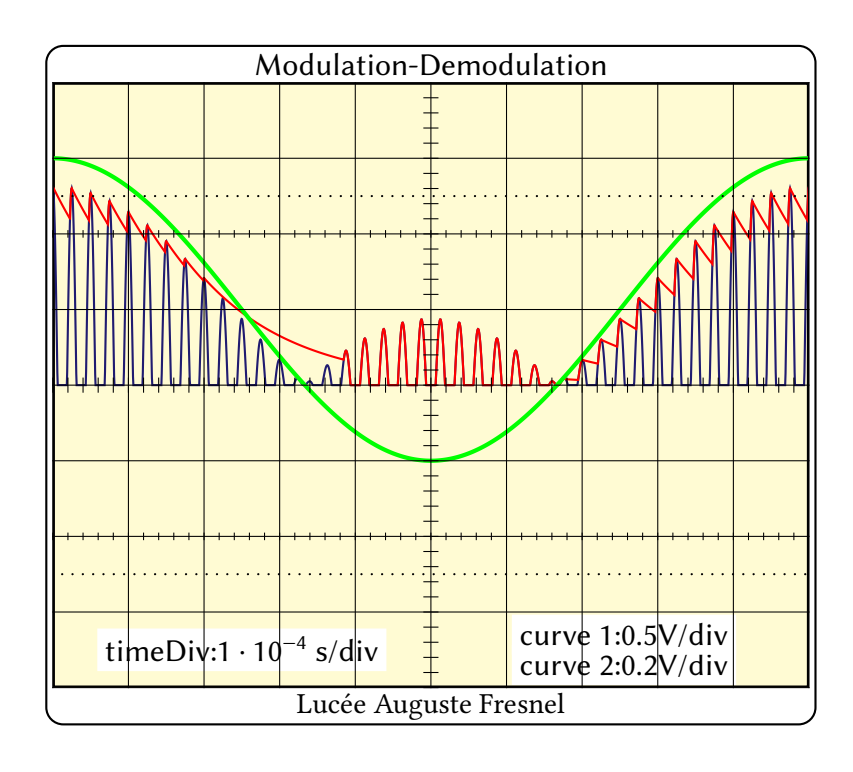

\psAM[SignalModulant,SignalRedresse,SignalDemodule,timeDiv=1e-4,U0=0.5, frequencePorteuse=4e4,voltDivY2=0.2,voltDivY1=0.5]

### <span id="page-14-0"></span>**10 XY mode**

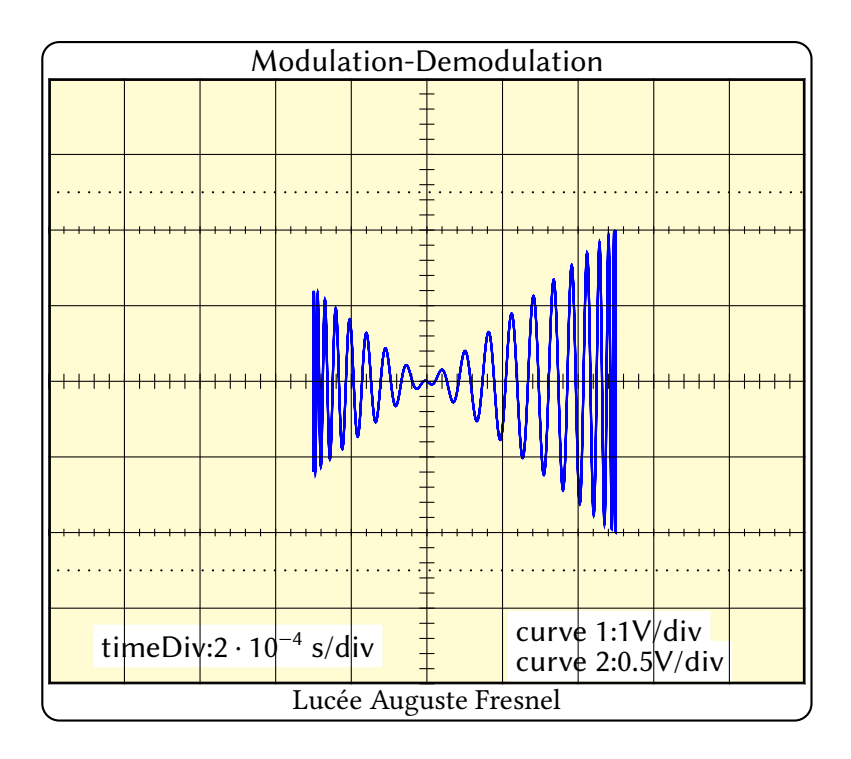

\psAM[XY,U0=0.5,frequencePorteuse=4e4,Up=4,Um=2,voltDivY2=0.5]

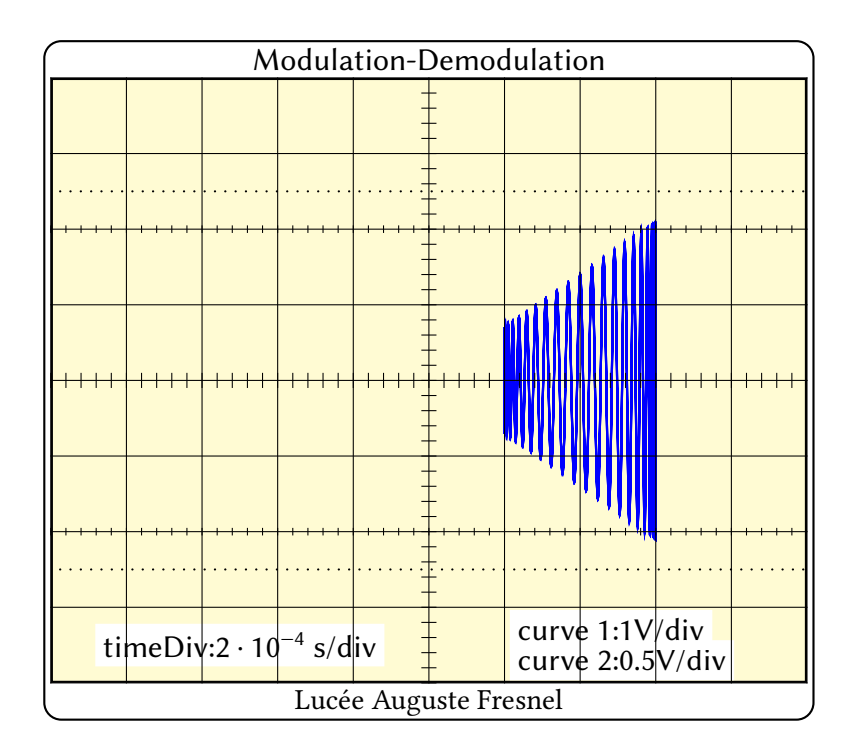

\psAM[XY,frequencePorteuse=4e4,voltDivY2=0.5,voltDivY1=1]

#### <span id="page-15-0"></span>**11 Deux autres exemples**

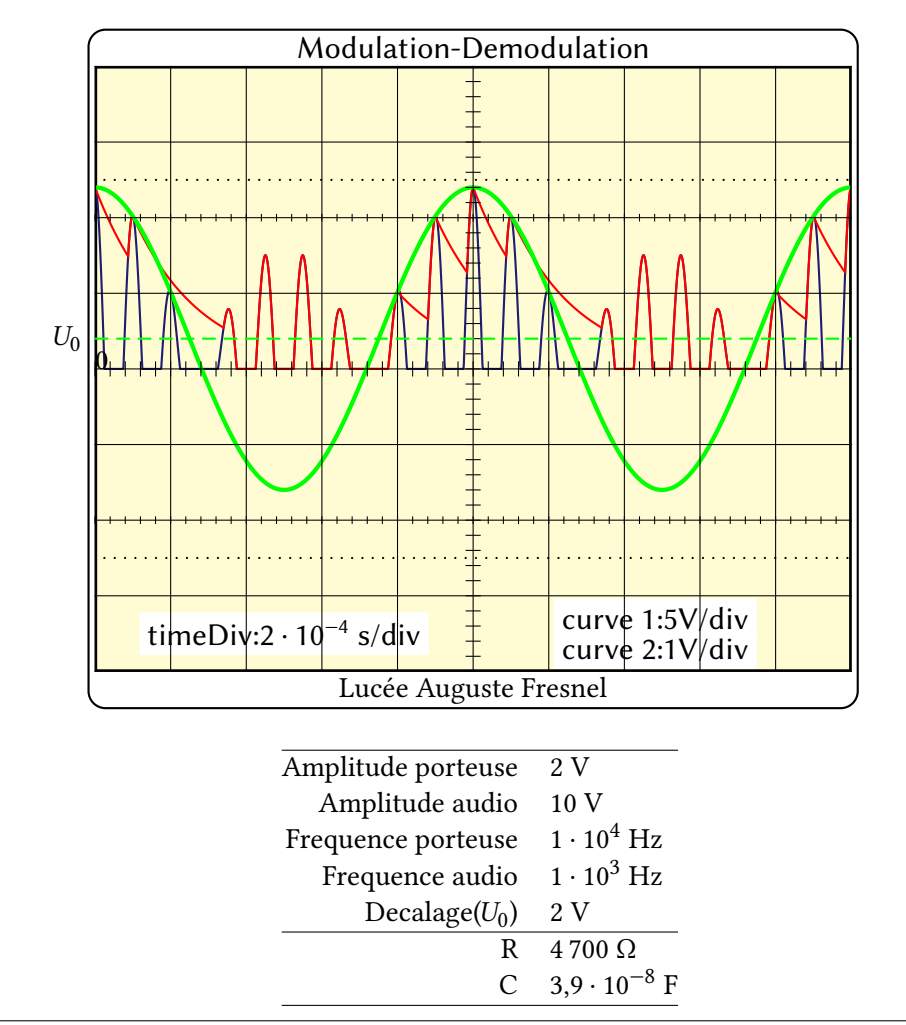

\psAM[SignalModulant,SignalRedresse,SignalDemodule,voltDivY2=1,voltDivY1=5, timeDiv=2e-4,U0=2,R=4700,frequencePorteuse=1e4,Up=2,Um=10,values,traceU,values]

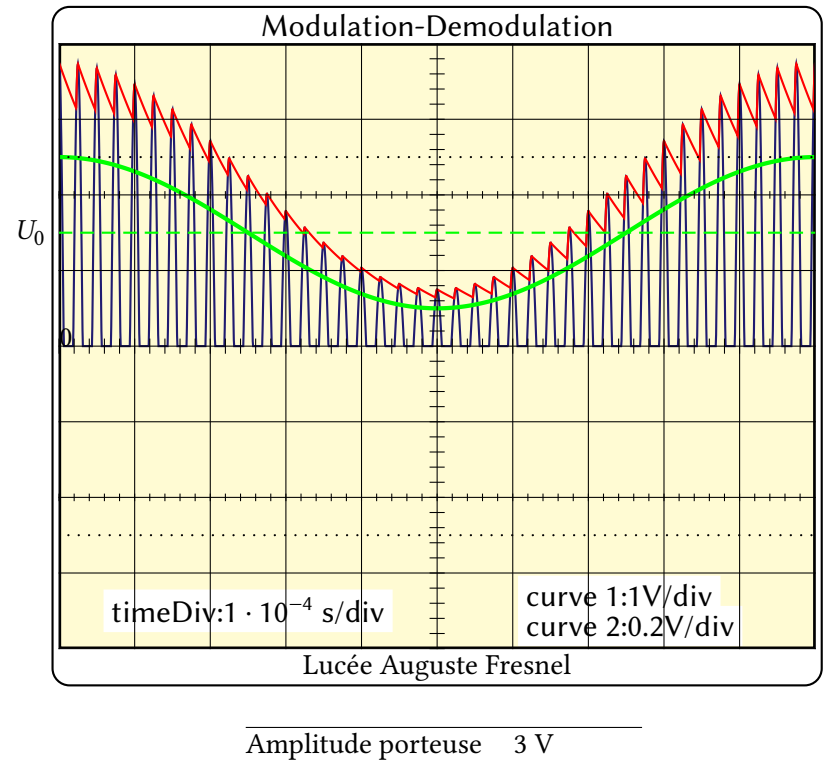

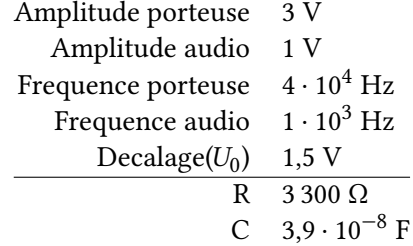

\psAM[SignalModulant,SignalRedresse,SignalDemodule,timeDiv=1e-4,U0=1.5, frequencePorteuse=4e4,Up=3,voltDivY2=0.2,traceU,values]

### <span id="page-17-1"></span><span id="page-17-0"></span>**12 Les styles**

À chaque courbe est associée un style, ce qui permet de les différencier. Le style du tracé d'une courbe pourra donc être modifié, simplement, en redéfinissant le \newpstyle associé à la courbe avant son tracé.

De même, il sera possible de modifier l'allure de l'écran en redéfinissant les styles associés :

```
\newpsstyle{signalModulant}{plotpoints=1000,linecolor=green,linewidth=2\pslinewidth}
\newpsstyle{signalPorteuse}{plotpoints=2000,linecolor=blue}
\newpsstyle{signalRedresse}{plotpoints=2000,linecolor=Bleu}
\newpsstyle{signalDemodule}{plotpoints=4000,linecolor=red}
\newpsstyle{signalModule}{plotpoints=4000,linecolor=blue}
\newpsstyle{XY}{plotpoints=4000,linecolor=blue}
\newpsstyle{cadre}{framearc=0.05,linecolor=black}
\newpsstyle{screen}{fillstyle=solid,fillcolor=yellow!70!white!30}
```
#### <span id="page-18-0"></span>**13 List of all optional arguments for pst-am**

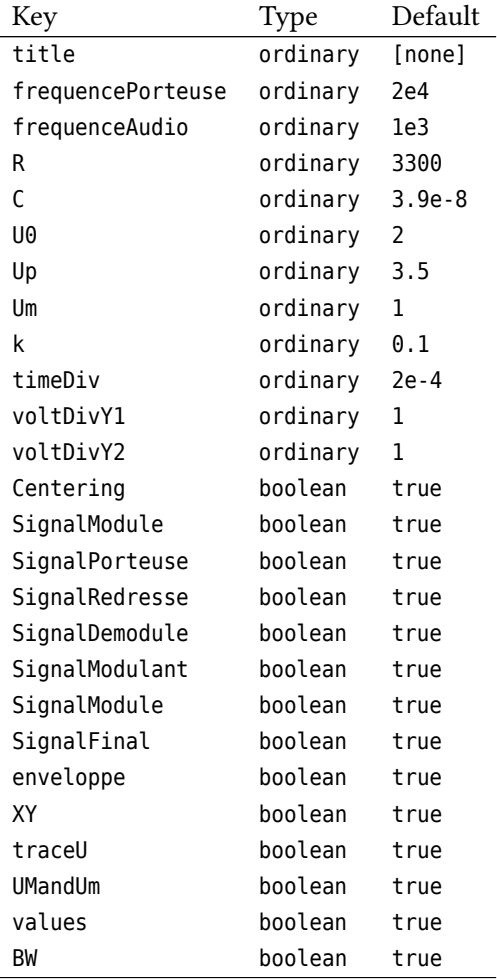

#### <span id="page-18-1"></span>**References**

- [1] Hendri Adriaens. *xkeyval package*. <CTAN:/macros/latex/contrib/xkeyval>. 2004.
- [2] Denis Girou. "Présentation de PSTricks". **in***Cahier GUTenberg*: 16 (**april** 1994), **pages** 21–70.
- [3] Michel Goosens *andothers*. *The LATEX Graphics Companion*. Reading, Mass.: Addison-Wesley Publishing Company, 2007.
- [4] Alan Hoenig. *TEX Unbound: LATEX & TEX Strategies, Fonts, Graphics, and More*. London: Oxford University Press, 1998.
- [5] Laura E. Jackson **and** Herbert Voß. "Die Plot-Funktionen von pst-plot". **in***Die TEXnische Komödie*: 2/02 (**june** 2002), **pages** 27–34.
- [6] Nikolai G. Kollock. *PostScript richtig eingesetzt: vom Konzept zum praktischen Einsatz*. Vaterstetten: IWT, 1989.
- [7] Frank Mittelbach **and** Michel Goosens et al. *Der LATEX Begleiter*. zweite. München: Pearson Education, 2005.
- [8] Frank Mittelbach **and** Michel Goosens et al. *The LATEX Companion*. second. Boston: Addison-Wesley Publishing Company, 2004.
- [9] Herbert Voß. "Die mathematischen Funktionen von PostScript". **in***Die TEXnische Komödie*: 1/02 (**march** 2002).
- [10] Herbert Voß. PSTricks Grafik für TFX und LATFX. fifth. Heidelberg/Hamburg: DANTE Lob.media, 2008.
- [11] Herbert Voß. *Mathematiksatz in LATEX*. first. Berlin/Heidelberg: Lehmanns Media/DANTE, 2009.
- [12] Timothy Van Zandt. multido.tex  *a loop macro, that supports fixed-point addition*. [CTAN:/graphics/pstric](CTAN:/graphics/pstricks/generic/multido.tex) [ks/generic/multido.tex](CTAN:/graphics/pstricks/generic/multido.tex), 1997.
- [13] Timothy Van Zandt. pst-plot*: Plotting two dimensional functions and data*. [CTAN:graphics/pstricks/gener](CTAN:graphics/pstricks/generic/pst-plot.tex) [ic/pst-plot.tex](CTAN:graphics/pstricks/generic/pst-plot.tex), 1999.
- [14] Timothy Van Zandt. *PSTricks -* PostScript *macros for generic TEX*. [http://www.tug.org/application/PSTric](http://www.tug.org/application/PSTricks) [ks](http://www.tug.org/application/PSTricks), 1993.
- [15] Timothy Van Zandt **and** Denis Girou. "Inside PSTricks". **in***TUGboat*: 15 (**september** 1994), **pages** 239–246.

### **Index**

BW, [4](#page-3-2), [5](#page-4-1)  $C, 4, 10$  $C, 4, 10$  $C, 4, 10$  $C, 4, 10$ Centering, [4](#page-3-2) enveloppe, [6](#page-5-1) Fm , [4](#page-3-2) Fp , [4](#page-3-2) Keyword BW, [4](#page-3-2), [5](#page-4-1)  $C, 4, 10$  $C, 4, 10$  $C, 4, 10$  $C, 4, 10$ Centering, [4](#page-3-2) enveloppe, [6](#page-5-1) Fm , [4](#page-3-2) Fp , [4](#page-3-2) R, [4](#page-3-2), [10](#page-9-1) SignalDemodule, [4](#page-3-2), [8](#page-7-1) SignalFinal, [12](#page-11-1) SignalModulant, [4](#page-3-2) SignalModule, [4](#page-3-2) SignalPorteuse, [4](#page-3-2) SignalRedresse, [4](#page-3-2),[7](#page-6-1) timeDiv, [4](#page-3-2) title, [4](#page-3-2) traceU , [4](#page-3-2) U0 , [4](#page-3-2) Um , [4](#page-3-2) UMandUm, [4](#page-3-2), [6](#page-5-1) Up , [4](#page-3-2) values , [4](#page-3-2) voltDivY1, [4](#page-3-2) voltDivY2 , [4](#page-3-2) XY , [4](#page-3-2) Macro \newpstyle , [18](#page-17-1) \psAM , [2](#page-1-1) \newpstyle , [18](#page-17-1) Package pst-am , [2](#page-1-1) \psAM , [2](#page-1-1) pst-am , [2](#page-1-1) R, [4](#page-3-2), [10](#page-9-1) SignalDemodule, [4](#page-3-2), [8](#page-7-1)

SignalFinal, [12](#page-11-1) SignalModulant, [4](#page-3-2) SignalModule, [4](#page-3-2) SignalPorteuse , [4](#page-3-2) SignalRedresse, [4](#page-3-2),[7](#page-6-1) timeDiv , [4](#page-3-2) title, [4](#page-3-2) traceU , [4](#page-3-2) U0 , [4](#page-3-2) Um , [4](#page-3-2) UMandUm, [4](#page-3-2), [6](#page-5-1) Up , [4](#page-3-2) values , [4](#page-3-2) voltDivY1 , [4](#page-3-2) voltDivY2 , [4](#page-3-2) XY , [4](#page-3-2)